## Fehlverhalten von Datensichten

Wenn sich Datensichten nach Neuinstallation, Patch oder Änderungen ungewöhnlich verhalten, so sollten immer die folgenden Schritte ausgeführt werden:

Das Menü **Steuer-Xml neu aufbauen** betätigen.

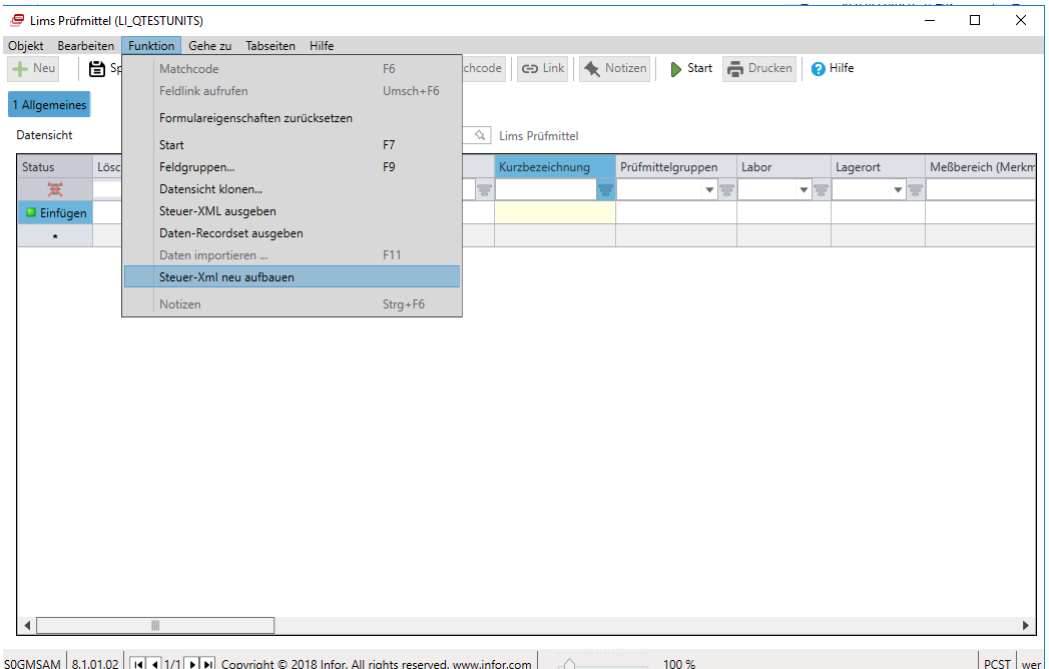

Folgende Meldung erscheint gemäss der gewählten Datensicht:

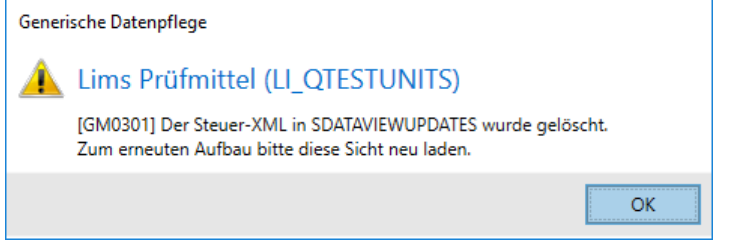

Die Datensicht entladen, indem man in das Feld **Datensicht** klickt oder die Maske schliesst.

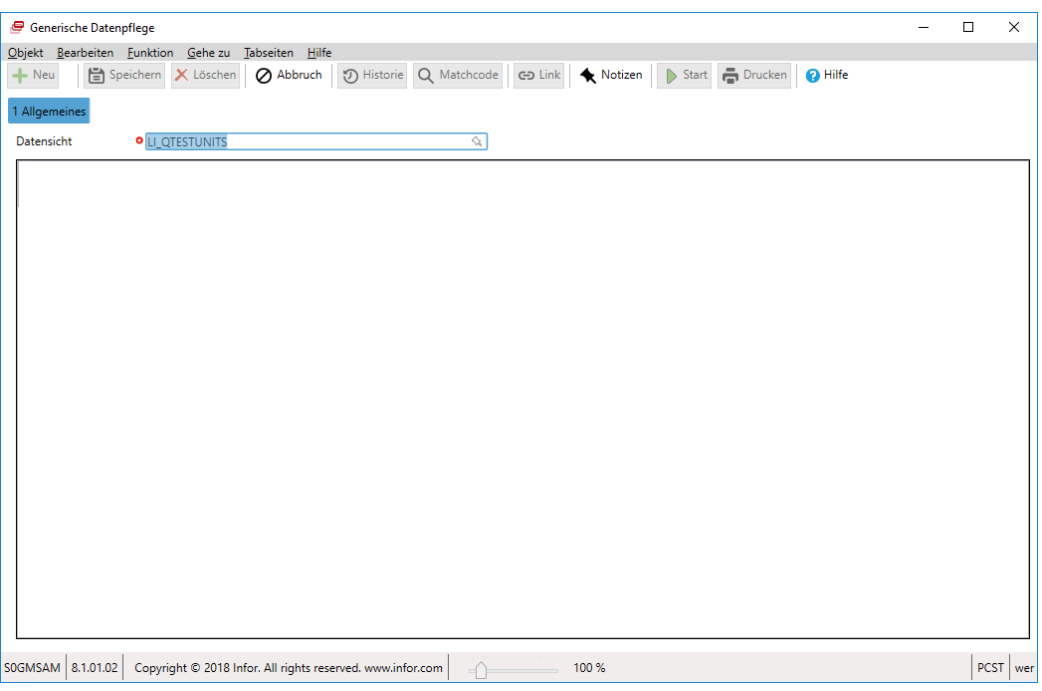

Nach erneutem öffnen oder laden der Datensicht sollte das Fehlverhalten nicht mehr auftreten.

*Hinweis: Das erste Laden oder Öffnen nach dem Neuaufbau der Steuer-Xml kann etwas länger dauern.*